## How to print a mail order form or a retail pharmacy claim form on myuhc.com®

Save time by printing mail order forms online and mail completed forms along with your prescriptions.

- 1. Go to **myuhc.com**, login (or register if it's your first time visiting the site)
- 2. Click the **Pharmacies & Prescriptions** tab
- **3.** Click the **Order & Refill Prescriptions** link
- 4. Click the **Forms & cards** link and you will see the **Prescription mail order form** and the **claim form for retail pharmacy purchases**

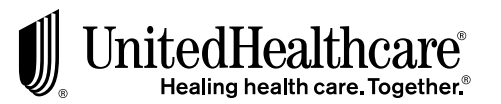

Printed on paper containing recycled material.

M44548 10/08 © 2008 United HealthCare Services, Inc.